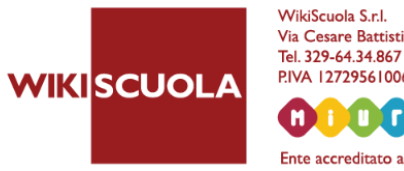

Via Cesare Battisti, 21 - 20122 Milano Tel. 329-64.34.867 - informazioni@wikiscuola.it - www.wikiscuola.it PIVA 12729561006 - Cod. REA 1396005

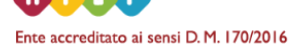

## **ISTRUZIONI ISCRIZIONE PORTALE WIKISCUOLA**

- 1. Accedere alla piattaforma http://www.wikiscuola.eu/
- 2. Cliccare su "Registrati/Accedi". Presente nel menu principale in alto.

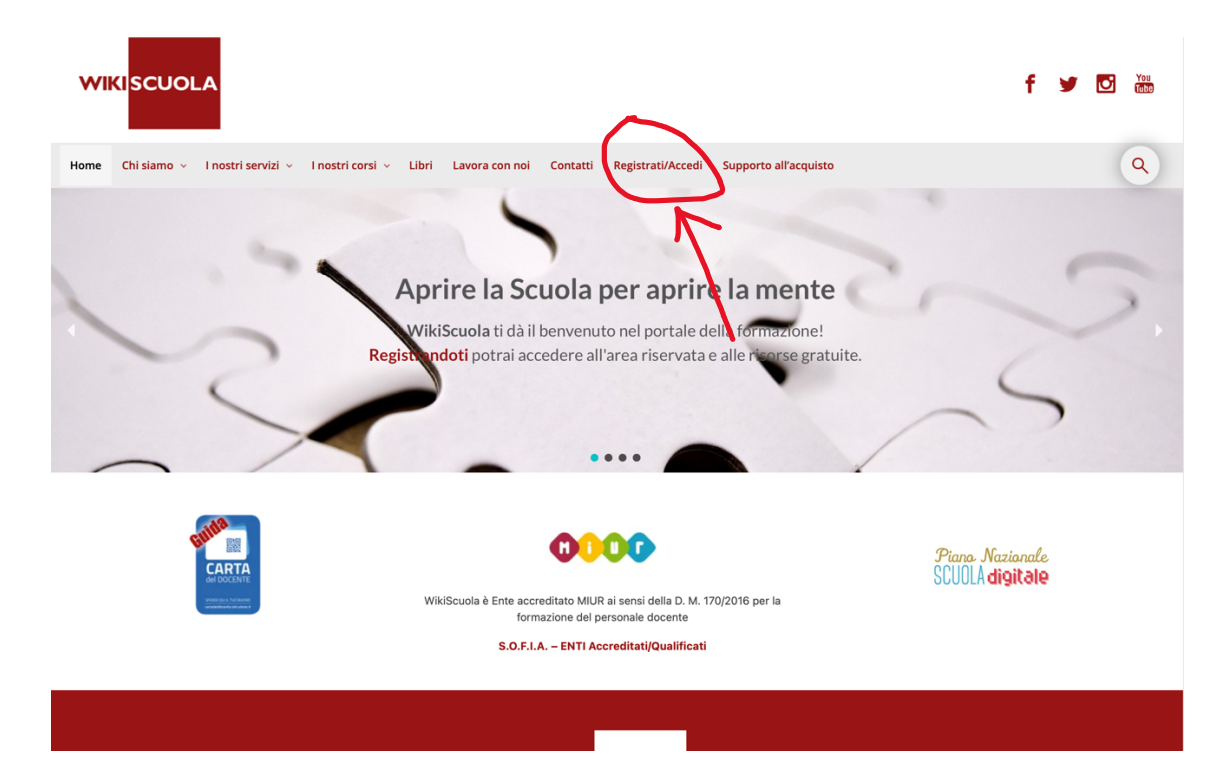

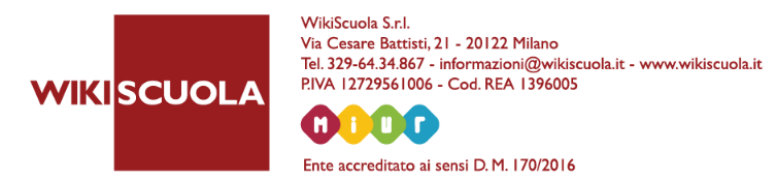

## **Sezione REGISTRATI:**

- Inserire tutti i campi richiesti: nome, cognome, codice fiscale (tutto maiuscolo), indirizzo email e password.
- La password deve essere lunga almeno dodici caratteri. Per renderla più sicura utilizzare lettere maiuscole e minuscole, numeri e simboli come ! " ? \$ % ^ & )
- Il campo Codice Fiscale va inserito senza spazi e tutto in maiuscolo (fondamentale per il rilascio dell'attestato di partecipazione!)
- Nel campo email inserire la email comunicata dall'Istituto. E' importante utilizzare la email comunicata dall'Istituto per evitare di creare account duplicati.

## Register

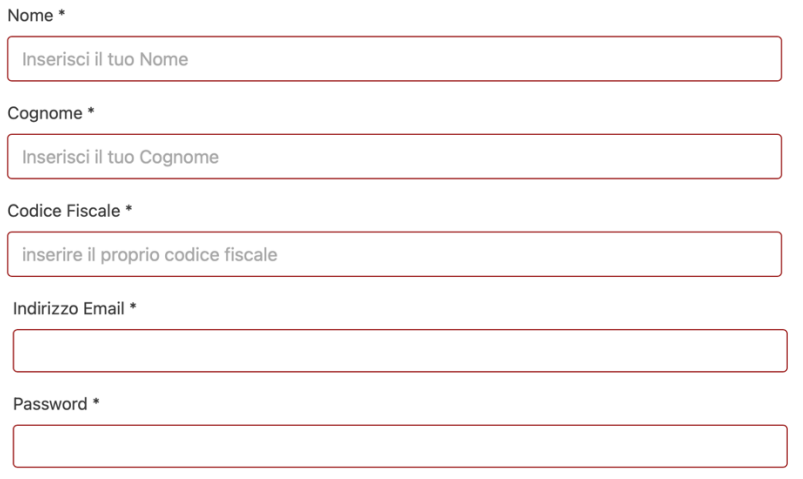

I tuoi dati personali verranno utilizzati per supportare la tua esperienza in questo sito Web, per gestire l'accesso al tuo account e per altri scopi descritti nella nostra privacy policy.

Register

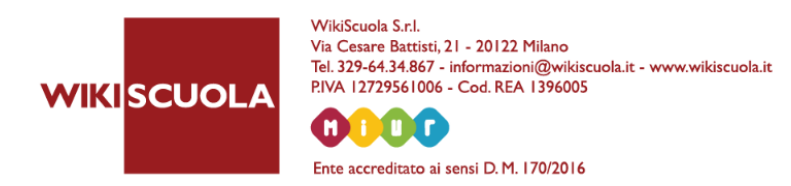

- 3. Se i dati sono tutti corretti, si verrà registrati alla piattaforma.
- 4. Una volta fatto l'accesso (cliccando su ACCEDI/REGISTRATI), bisogna andare nella sezione "IL MIO ACCOUNT" e poi "I MIEI CORSI". Qui troverete tutti i corsi a cui potete partecipare.

NB: Il corso non viene abilitato in automatico in fase di registrazione. Perciò se vedete che nella sezione "IL MIO ACCOUNT" > "I MIEI CORSI" non viene visualizzato il corso desiderato, è normale. Esso, infatti, vi verrà attivato ca. 24 ore prima dell'inizio.

## **IMPORTANTE:**

Se non dovesse visualizzare il corso, si prega di contattare l'assistenza tecnica inviando una email a: supporto@wikiscuola.it. Questo potrebbe accadere perché' in alcuni casi l'elenco inviato dall'Istituto contenente le email di iscrizione non corrisponde con la email usata in fase di registrazione.